# **New Statistics Using TRES**

Bill Brophy Martin Perry Thomas Cadeau

> Bull atos technologies

© Atos

26-09-2017

#### **New Statistics Using TRES**

- ▶ TRES overview
- ▶ New TRES for Lustre & Ofed
- ▶ Conclusion

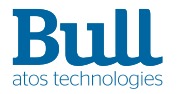

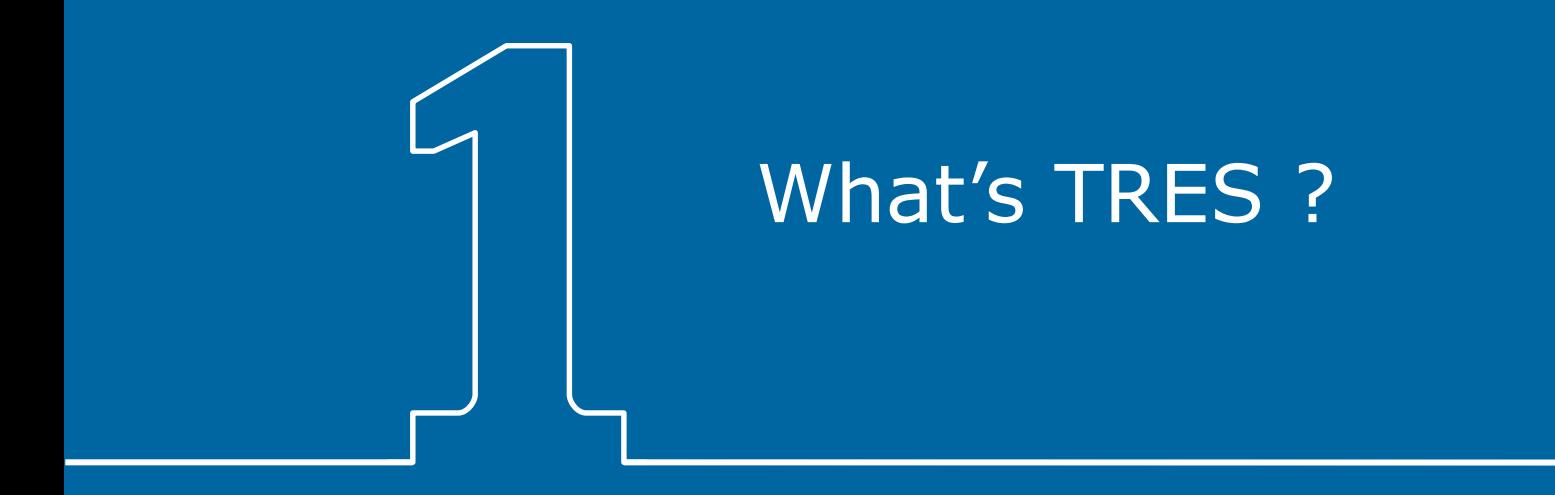

### **TRES: Trackable Resources**

#### ▶ TRES documentation

- SchedMD HTML on Trackable RESources (TRES)
- SchedMD HTML on Resource Limits
- Slurm User Group Meeting 2015 : Brian Christiansen and Danny Auble
- Other web pages contain additional documentation
- Concept introduced in Slurm for 4 primary reasons:
	- Supports limiting of resources besides cpu/memory/nodes
	- Provides new factors for computing priority
	- Provides new factors to be used for billing
	- Supports tracking of other resources

### **Current TRES**

- ▶ Current TRES Types are:
	- BB (burst buffers)
	- CPU
	- Energy
- GRES
- License
- Mem (Memory)
- Node
- Default: CPU, Energy, Memory and Node
- ▶ Configuration: AccountingStorageTRES
	- Example: AccountingStorageTRES=gres/craynetwork,license/iop1,bb/cray
- ▶ sacctmgr commands are used to establish TRES limits

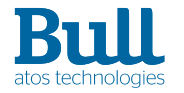

## **Example of Current TRES Display**

 $\triangleright$  To display the allocated resources for a job:

```
 > sacct -j 409 --format=alloctres%20
```
 AllocTRES -------------------------- node=6  $cpu=8$ , mem $=0$ , node $=1$ cpu=6,mem=0,node=6

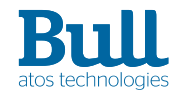

 | 26-09-2017 | © Atos Slurm User Group 6

# **TRES for Lustre and Ofed**

- ▶ Why ? Customers request !
	- Lustre filesystem accounting
	- OFED interconnect accounting
	- Profiling already available
- ▶ How ? TRES
	- New TRES can be easily added into Slurm (Developper)
	- "Simplifies" the introduction of new accounting information (Admin)
	- Slurm print functions (scontrol, squeue, sacct) ready for any TRES (User)

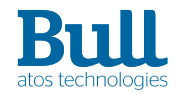

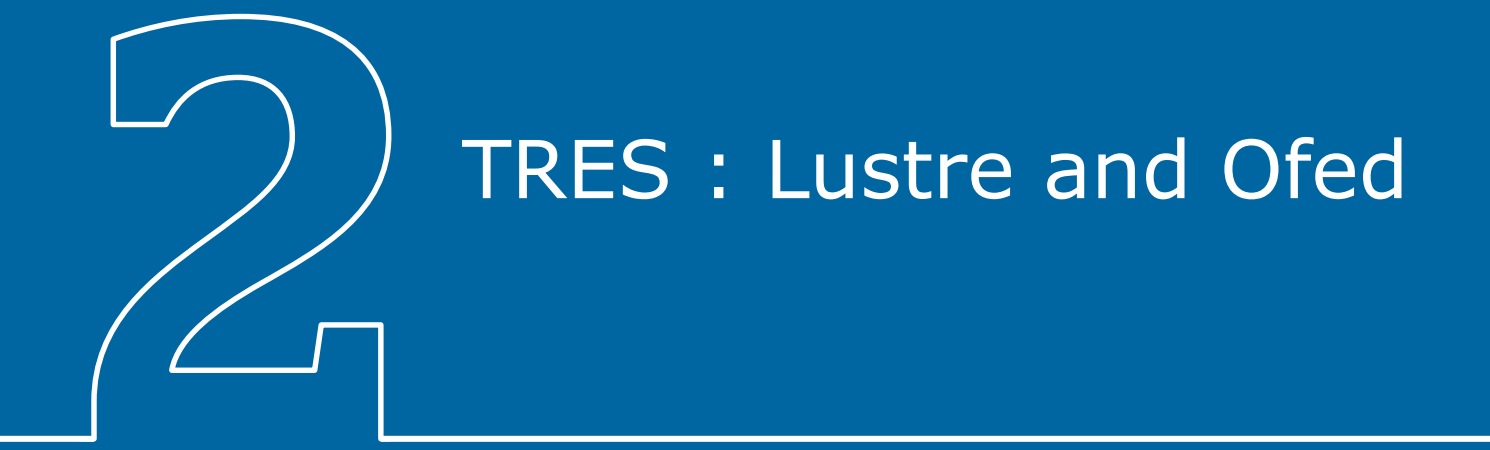

#### **Lustre & Ofed Statistics though Slurm**

- Only/already available with Profiling configured
- Lustre statistics requires configuring with acct gather filesystem/lustre
	- Statistics are obtained by the API from a file populated by the filesystem
		- /proc/fs/lustre filesystem (if it is mounted)
- ▶ For Ofed statistics requires configuring with acct gather interconnect/ofed
	- Statistics are obtained using MAD services (Management Datagram services)

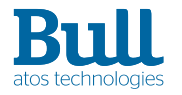

## **Development part**

#### $\blacktriangleright$  new TRES introduction

- usage\_disk (to replace existing local disk statistics)
- usage\_fs\_lustre (lustre file system)
- usage\_ic\_ofed (interconnect ofed)
- ▶ Account Gather Plugins expansion
	- Account Gather Filesystem
		- function to return Lustre statistics
	- Account Gather Interconnect
		- function to return Ofed statistics
- ▶ Job Account Gather Plugin
	- Modified to obtain Lustre statistics
	- Modified to obtain Ofed statistics

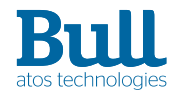

 | 26-09-2017 | © Atos Slurm User Group 10

#### **Database changes**

▶ New Accounting statistics in step table fields for the TRES

- tres\_ave\_usage\_in (total usage/ # tasks) in mb
- tres\_max\_usage\_in (for a task) in mb
- tres\_max\_usage\_in\_taskid
- tres\_max\_usage\_in\_nodeid
- $-$  tres\_ave\_usage\_out (total usage /  $\#$  tasks) in mb
- tres\_max\_usage\_out (for a task) in mb
- tres\_max\_usage\_out\_taskid
- tres\_max\_usage\_out\_nodeid

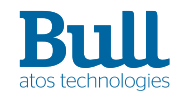

### **New Statistic Display**

▶ New TRES Statistics can be displayed

– sstat

- by default when no options are designated
- explicitly using --format options
- sacct
	- only explicitly using --format options
- ▶ New --format options for both sstat and sacct
	- MaxDiskRead[Ø,Node,Task]
	- MaxDiskWrite[Ø,Node,Task]
	- AveDisk[Read,Write]
- MaxUsageIn[Ø,N,T]Tres
- MaxUsageOut[Ø,N,T]Tres
- AveUsage[In,Out]Tres

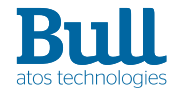

# **Configuration**

- ▶ To collect Lustre filesystem statistics
	- AcctGatherFilesystemType=acct\_gather\_filesystem/lustre
	- (default is AcctGatherFilesystemType=acct\_gather\_filesystem/none)
- ▶ To collect OFED infiniband statistics
	- AcctGatherInfinibandType=acct\_gather\_infiniband/ofed
	- (default is AcctGatherInfinibandType=acct\_gather\_infiniband/none)
- ▶ usage disk statistics are collected by default (no configuration requirements)
- ▶ Everything already there if profiling activated !

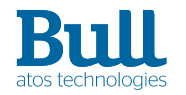

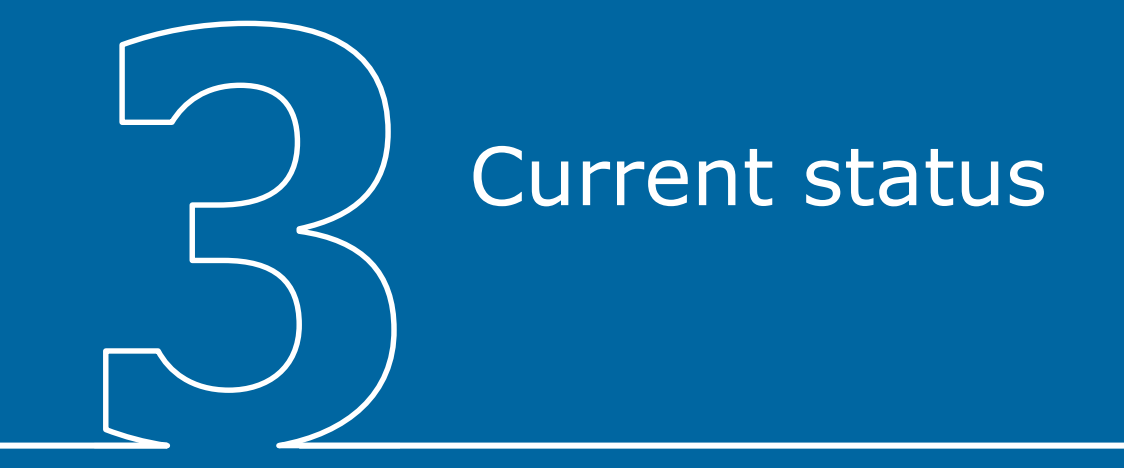

# **Display Example**

▶ sacct -j 264 --format=MaxUsageOutTres%78,MaxUsageoutNTres%78, MaxUsageOutTTres%78

> MaxUsageOutTres MaxUsageOutNTres MaxUsageOutTTres

-----------------------------------------------------

usage disk=24,usage fs lustre=16,usage ic ofed=6 usage\_disk=1,usage\_fs\_lustre=28,usage\_ic\_ofed=3 usage disk=3,usage fs lustre=1,usage ic ofed=18

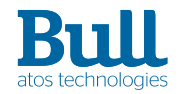

 | 26-09-2017 | © Atos Slurm User Group 15

## **Project Status**

- ▶ Available to our Customers (Beta version)
	- installed on Bull & Customer test systems
- ▶ Targeted for release in an upcoming version of Slurm
	- ongoing discussions in Bugzilla
- $\blacktriangleright$  Future enhancements
	- Support of other networks
		- BXI: Bull eXascale Interconnect
- ▶ Addition of new statistics to database greatly simplified
- Display of new TRES information almost transparent
- Customers are pleased with this new functionality

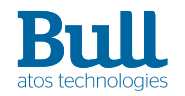

# **Thanks**

For more information please contact: Thomas.Cadeau@atos.net

Atos, the Atos logo, Atos Codex, Atos Consulting, Atos Worldgrid, Bull, Canopy, equensWorldline, Unify, Worldline and Zero Email are registered trademarks of the Atos group. September 2017. © 2017 Atos. Confidential information owned by Atos, to be used by the recipient only. This document, or any part of it, may not be reproduced, copied, circulated and/or distributed nor quoted without prior written approval from Atos.

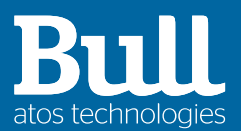